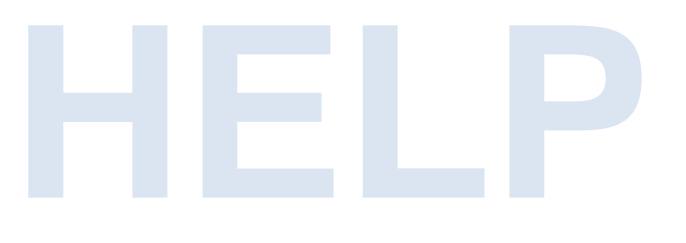

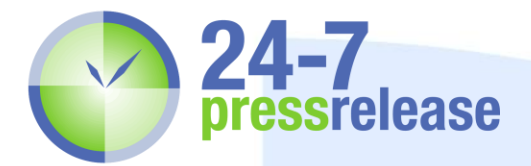

## **Creating Text Links and Formatting in Your Press Release**

Adding text links and formatting is available for all paid packages starting at \$49 USD.

It is simple to create text links in our system for your press release's keywords. First, however, remember that anything that is a straight URL (ie any web address beginning with www. or http://, or any email address written out in full with the @ sign) will automatically link, so there is no need to use this code for those.

To link keywords to a website or web page, however, simply copy the code below and replace "keyword" with the keywords you want to link, and "www.website.com" with your specific website or page that you wish for the words to link to.

[url=http://www.website.com]my keywords[/url]

To link to an email message that will be sent to a specific address, use this:

[email=info@website.com]email us here[/email]

To make your text bold, italicized or underlined, use the code below:

[b]**I want this text to be bold**[/b]

[i]*I want this text to be italicized*[/i]

[u]I want this text to be underlined[/u]

It is as simple as that!

Remember, although we do not limit the number of keyword links you may include in your press release, it is recommended that you do not include more than two.